hp01 ~ # **firewall-cmd --permanent --add-port={8888,8850}/tcp**

hp01 ~ # **firewall-cmd --reload** 

hp01 ~ # **wget -c [https://downloads.tableau.com/esdalt/2019.1.1/tableau-server-2019-1-](https://downloads.tableau.com/esdalt/2019.1.1/tableau-server-2019-1-1.x86_64.rpm) [1.x86\\_64.rpm](https://downloads.tableau.com/esdalt/2019.1.1/tableau-server-2019-1-1.x86_64.rpm)**

hp01 ~ # **adduser admin**

hp01 ~ # **passwd admin** 

hp01 ~ # **usermod -aG wheel admin**

hp01 ~ # **yum install tableau-server-2019-1-1.x86\_64.rpm** 

hp01 ~ # **cd /opt/tableau/tableau\_server/packages/scripts.20191.19.0215.0259/**

hp01 scripts.20191.19.0215.0259 # **su admin**

[admin@hp01 scripts.20191.19.0215.0259]\$ **sudo ./initialize-tsm --accepteula -a admin**

Creating 'tsmadmin' group for TSM admin authorization

Creating 'tableau' unprivileged user account

Creating directories and setting permissions...

Using '/var/opt/tableau/tableau\_server' as the data directory.

Adding user 'admin' to group 'tableau'...

Adding user 'admin' to group 'tsmadmin'...

Added. Note: These group membership changes do not take effect in shells already open. For these to take effect, log out of the shell and log back in.

Creating environment file...

Starting TSM services...

Actualizando la versión del repositorio en el Servicio de coordinación de Tableau Server.

TSM services started successfully

Use the 'tsm' command to continue setting up Tableau Server.

>> Tableau binary directory will be added to PATH for new shells. To get the

>> updated path, either start a new session, or for bash users run:

>> source /etc/profile.d/tableau server.sh

The TSM administrative web interface (and REST API) is now available at

https://192.168.100.150:8850

You can continue the configuration and initialization of Tableau server using either the TSM command line interface,

or the web interface.

You will be prompted to authenticate, or can log in using the username 'admin', with the same password you used to log into this session. You could also use any username, with its password, from the administrative group in the domain.

Done.

[admin@hp01 scripts.20191.19.0215.0259]\$ **logout** [admin@hp01 carlos]\$ **su** hp01 carlos # **su - admin** [admin@hp01 carlos]\$ **source /etc/profile.d/tableau\_server.sh**

#### https://192.168.100.150:8850/

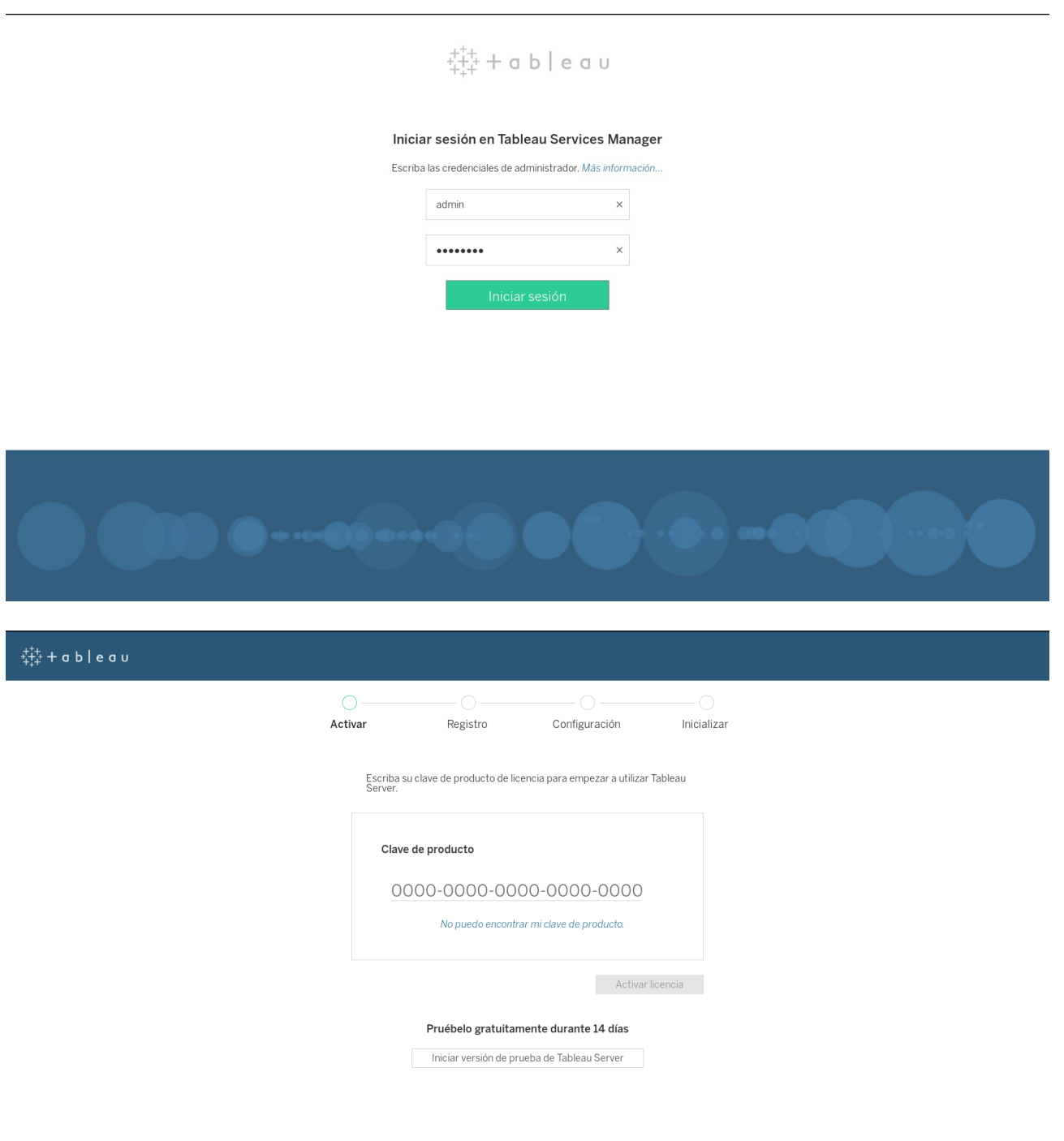

Si tiene alguna pregunta, consulte la Guía del administrador o póngase en contacto con Atención al cliente de Tableau

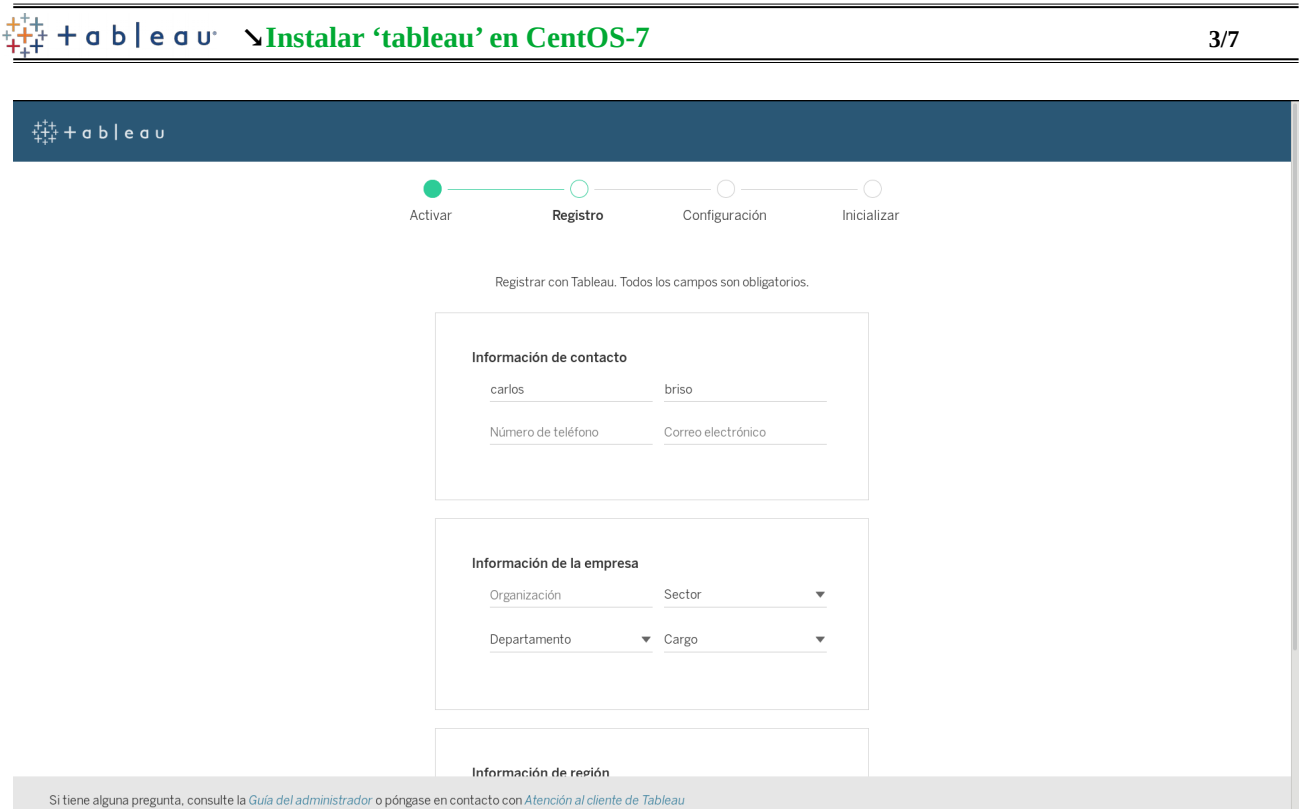

# 

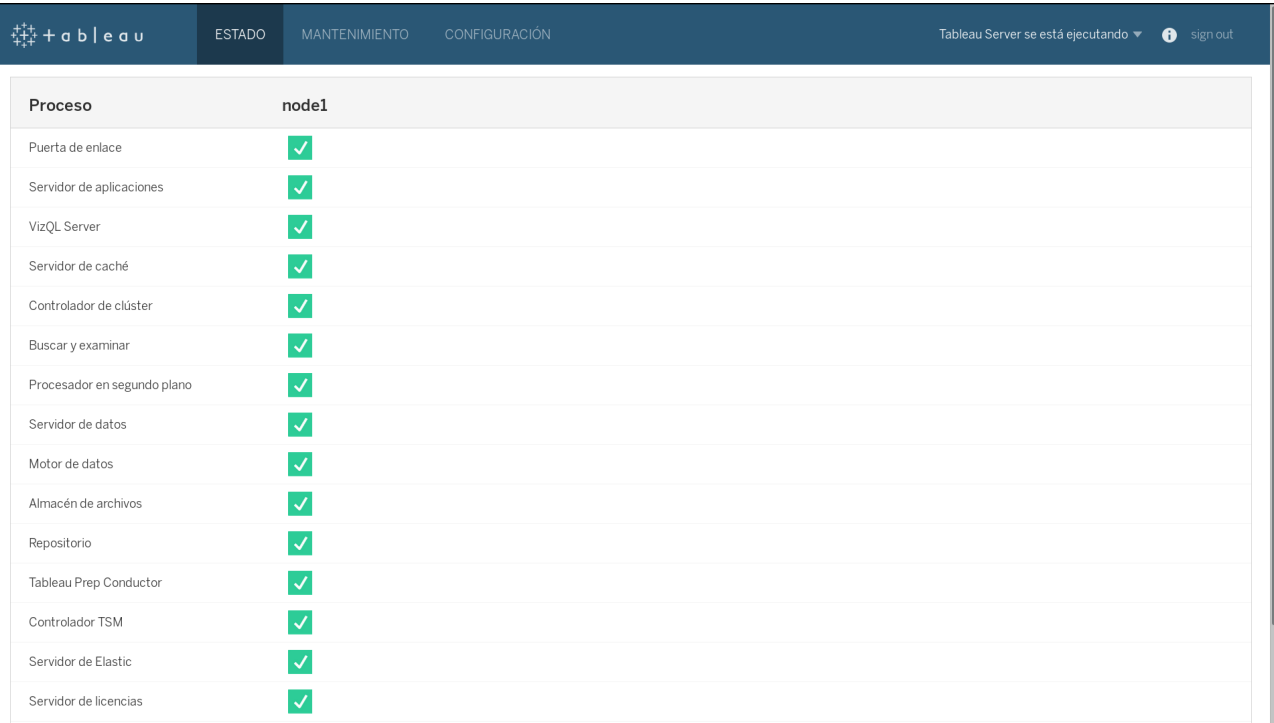

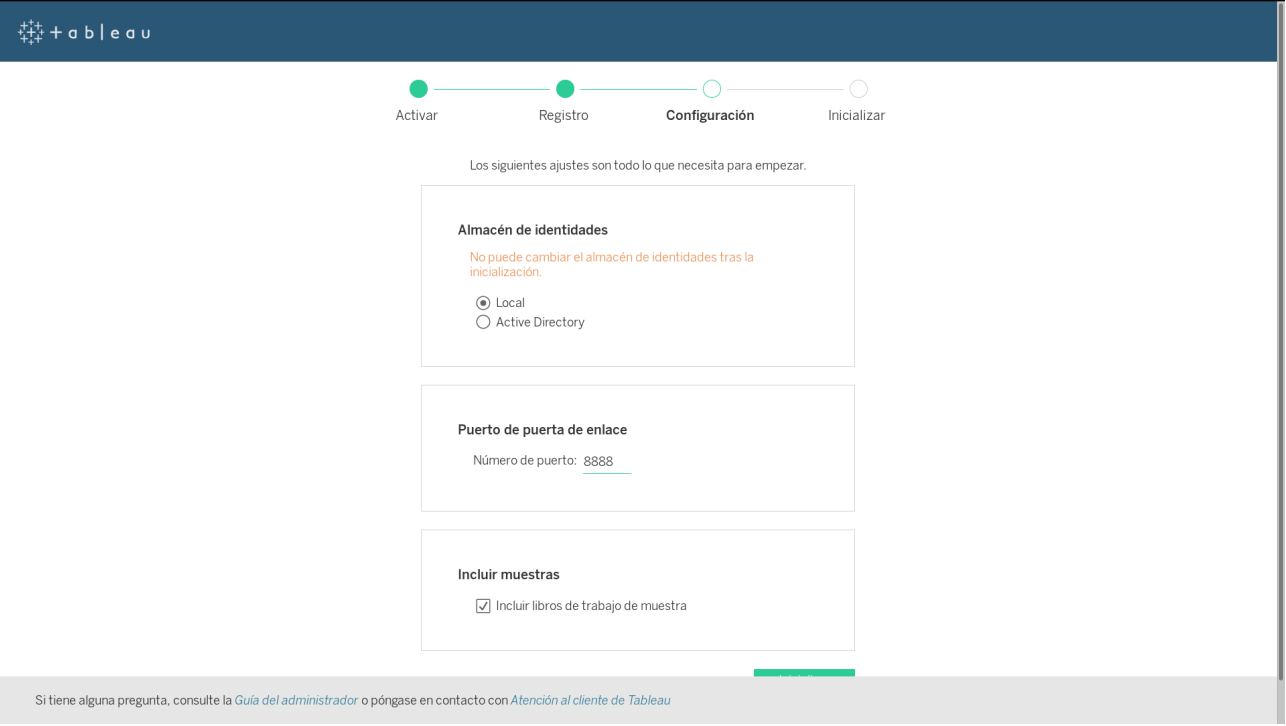

© carlos briso

**Mayo-2019** 

 [http:// localhost :8888/](http://localhost:8888/) **↘** Crear el usuario desde: '**localhost:8888**'

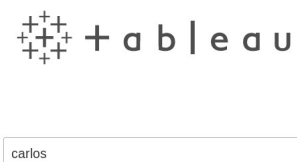

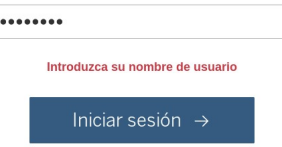

## $6/7$  $\mathbf{A} \star \mathbf{0}$  $\ddot{\ddot{\psi}}$  + a b | e a u Explorar Proyectos de nivel superior v Crear Seleccionar todo Ordenar por: Nombre (A-Z)  $\dagger \sim \mathbb{H} \sim \nabla$ Predeterminado Muestras de Tableau  $\stackrel{\wedge}{\bowtie} \quad \cdots$  $\stackrel{\wedge}{\bowtie}$  $\ddotsc$ Un conjunto de libros de trabajo de muestra<br>proporcionados por Tableau Software. El proyecto predeterminado que se creó<br>automáticamente con Tableau.

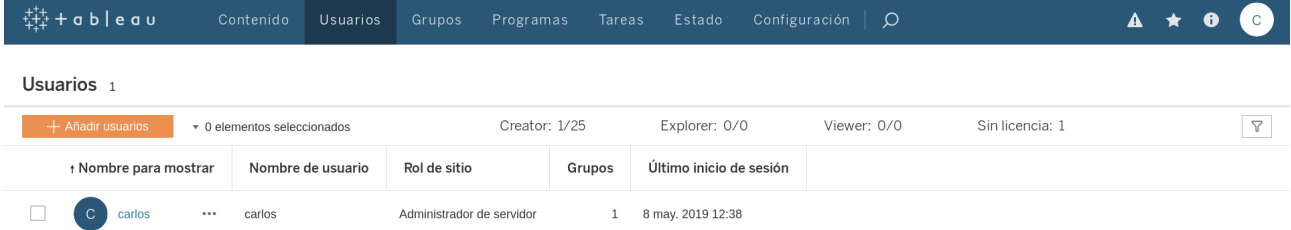

### **↘Instalar 'tableau' en CentOS-7 7/7**

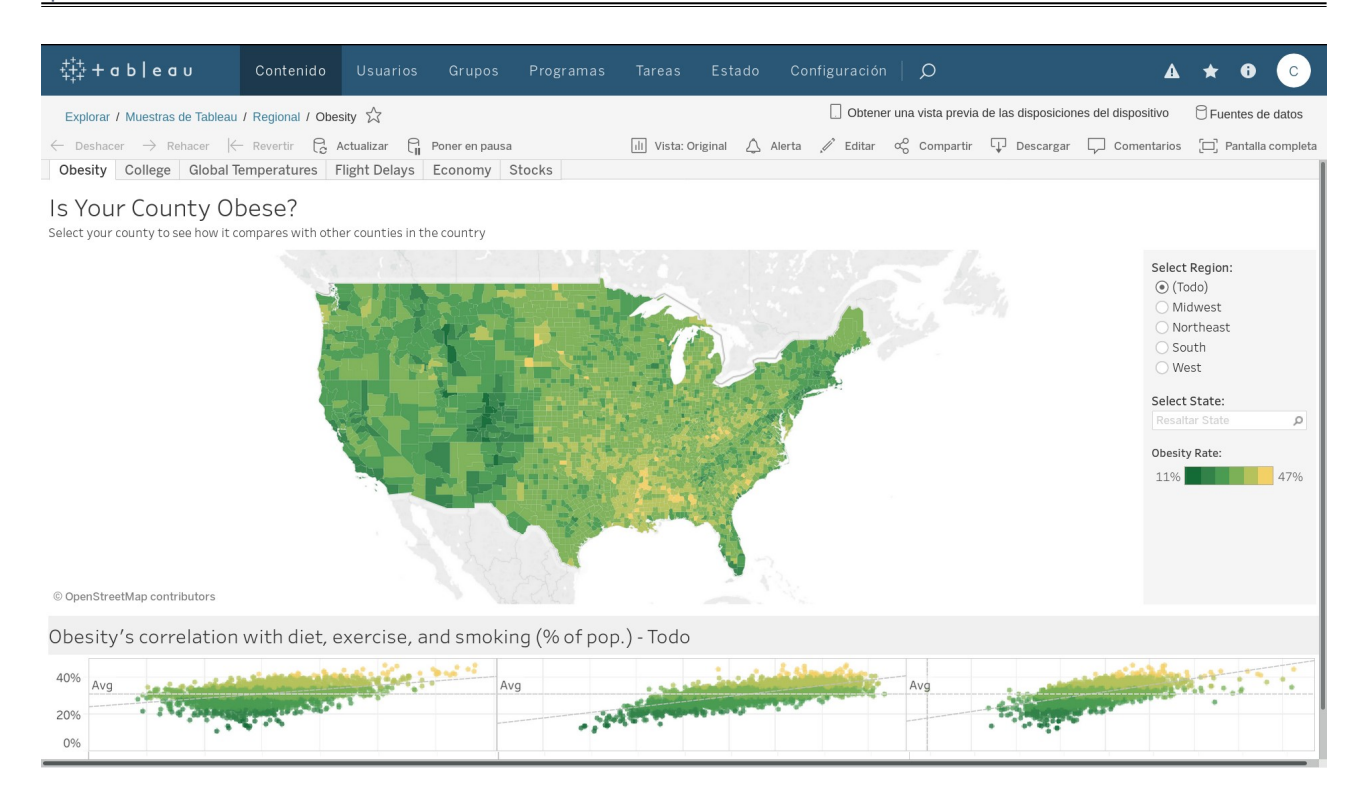

### REFERENCIAS:

[https://onlinehelp.tableau.com/v2018.2/server-linux/es-es/get\\_started\\_server.htm](https://onlinehelp.tableau.com/v2018.2/server-linux/es-es/get_started_server.htm) <http://formvalidate.com/how-to-install-and-configure-tableau-server-into-centos7-linux> <https://www.tableau.com/es-es/learn/tutorials/on-demand/installing-and-configuring-tableau-server> [https://www.tableau.com/sites/default/files/whitepapers/whitepaper\\_tableau-for-the](https://www.tableau.com/sites/default/files/whitepapers/whitepaper_tableau-for-the-enterprise_0.pdf)[enterprise\\_0.pdf](https://www.tableau.com/sites/default/files/whitepapers/whitepaper_tableau-for-the-enterprise_0.pdf)

#### **Creative Commons**

#### **Reconocimiento-NoComercial-CompartirIgual 3.1 ESPAÑA**

© 2019 by carlos briso. Usted es libre de copiar, distribuir y comunicar públicamente la obra y hacer obras derivadas bajo las condiciones siguientes:<br>a) Debe reconocer y citar al autor original.

b) No puede utilizar esta obra para fines comerciales (incluyendo su publicación, a través de cualquier medio, por entidades con fines de lucro.<br>c) Si altera o transforma esta obra o genera una obra derivada, sólo puede di

**otras limitaciones no se ven afectados por lo anterior. Licencia completa en castellano.**

**→ La información contenida en este documento y los derivados de éste se proporcionan tal cual son y los autores no asumirán responsabilidad alguna si el usuario o lector hace mal uso de éstos.**